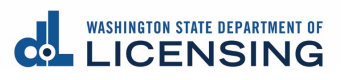

## **Step by step instructions to change the subtitles language preference on YouTube:**

**1. Click on the "Subtitles/closed caption" icon, it will automatically generate subtitles in English.**

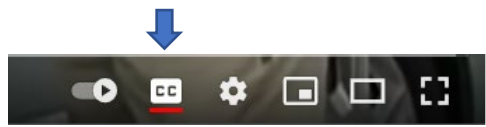

**2. Then click on the "Settings" icon.**

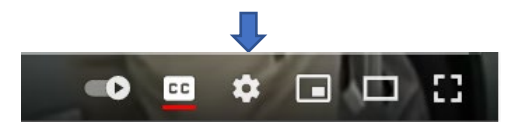

**3. Select "Subtitles/CC".**

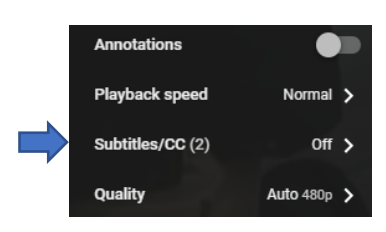

**4. Select "Auto Translate".**

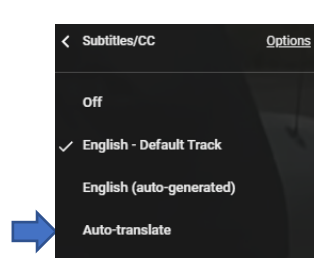

**5. A list of available languages you can translate into will be displayed. Select your preferred language from the list.**

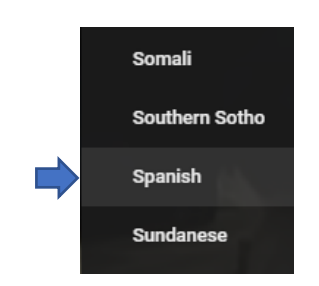

**You'll see that the subtitles have automatically been translated into your preferred language. While everything won't be translated with 100 percent accuracy, you will get a rough translation so you can easily follow along.**

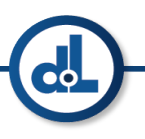